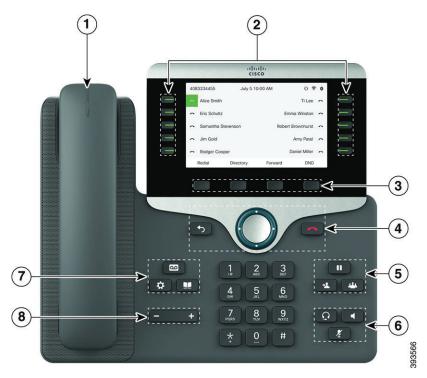

# Your Phone

- 1 Incoming call or voicemail indicator
- 2 Line and feature buttons
- 3 Softkeys
- 4 Back, Navigation, and Release
- (5) Hold, Transfer, and Conference
- 6 Headset, Speakerphone, and Mute
- Voicemail, Applications, and Directory
- 8 Volume

# Line and Session Buttons

Use the line and feature buttons to view calls on a line, access features such as Speed Dial, and to perform tasks such as resuming a held call.

Buttons illuminate to indicate status:

- Green, steady: Line is idle
- Red, steady: Line in use
- Red, flashing: Incoming or held call
- Amber, steady: Line is unregistered

#### Place a Call

Enter a number and pick up the handset.

### Answer a Call

Press the flashing red button. If you have multiple lines on your phone, press the solid red button first.

### Put a Call on Hold

- 1. Press Hold
- 2. To resume a call from hold, press **Hold** again.

### View Your Recent Calls

- 1. Select a line to view.
- 2. Press Applications ...
- 3. Scroll and select Recents.

### Transfer a Call to Another Person

- 1. From a call that is not on hold, press **Transfer**
- 2. Enter the other person's phone number.
- 3. Press **Transfer** again (before or after the party answers).

### Add Another Person to a Call

- 1. From an active call, press Conference
- 2. Enter the number you want to join and press **Dial**.
- 3. Once the call is connected, press **Conference** again.

#### Place a Call with a Headset

- 1. Plug in a headset.
- 2. Enter a number using the keypad.
- 3. Press **Headset**

### Place a Call with the Speakerphone

- 1. Enter a number using the keypad.
- 2. Press **Speakerphone** .

#### Mute Your Audio

- 1. Press Mute
- 2. Press Mute again to turn mute off.

### Listen to Voice Messages

Press Messages and follow the voice prompts. To check messages for a specific line, press the line button first.

#### Forward All Calls

- 1. Press the **Forward** softkey.
- 2. Dial the number that you want to forward to and press the **Call** softkey.
- 3. When you return, press the  ${\bf CIr}\,{\bf fwd}\,{\bf softkey}.$

# Adjust the Volume in a Call

Press **Volume** left or right to adjust the handset, headset, or speakerphone volume when the phone is in use.

### Adjust the Ringtone Volume

Press Volume + left or right to adjust the ringer volume when the phone is not in use.

# Change Ringtone

- 1. Press **Applications**
- 2. Select User preferences > Audio preferences > Ext (n) Ring tone, where n= extension number.
- 3. Scroll through the list of ringtones and press **Play** to hear a sample.
- 4. Press Select and Set to save a selection.
- 5. Press **5** to exit.

### Adjust the Screen Brightness

- 1. Press **Applications**
- 2. Select User preferences > Screen preferences.
- 3. In the Display brightness field, enter a value for the level of brighness.
- 4. Press Set.

#### Pair a Mobile Device

(Cisco IP Phone 8851 and 8861 only.)

- 1. On your desk phone, press **Applications**
- 2. Select Bluetooth > Devices.
- Select Scan.
- Select the mobile device from the available devices list to pair.
- 5. Select Connect.
- **6.** If prompted, verify the passkey on the mobile device.
- 7. If prompted, verify the passkey on the desk phone.
- Choose to make your mobile device contacts and call history available on your desk phone.

#### User Guide

View the full User Guide at <a href="http://www.cisco.com/c/en/us/support/collaboration-endpoints/unified-ip-phone-8800-series/products-user-guide-list.html">http://www.cisco.com/c/en/us/support/collaboration-endpoints/unified-ip-phone-8800-series/products-user-guide-list.html</a>.

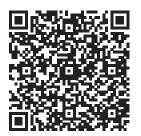